## **PROGRAM BÜTÇE KULLANIMI**

Program Bütçeye giriş sayfası https://programbutce.sbb.gov.tr adresinden giriş yapılacaktır. (Google Chrome)

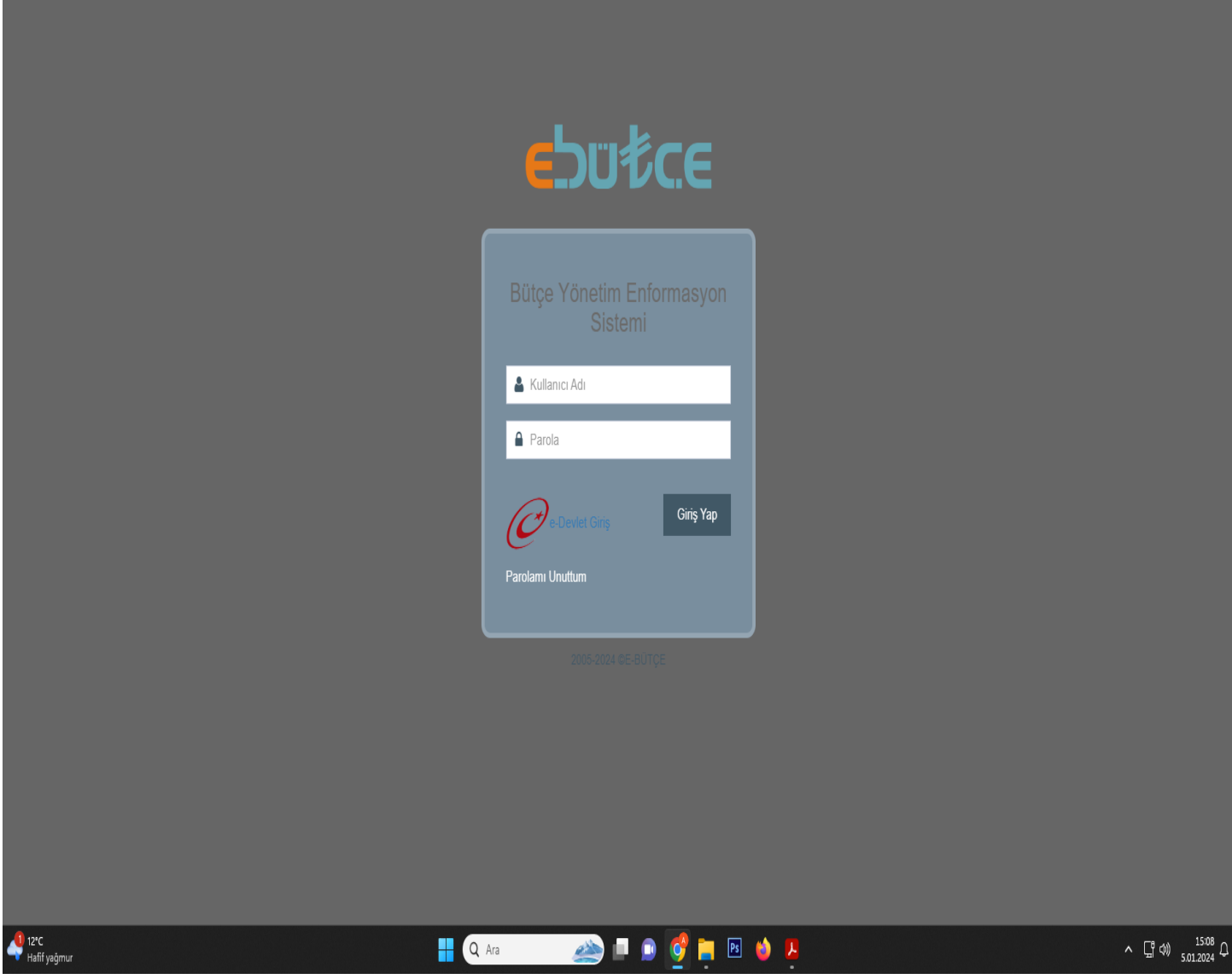

E-bütçe sistemine kullanıcı adı ve şifresi ile giriş yapılır.

## **Program Bütçe Ana Sayfası**

## **E**butce

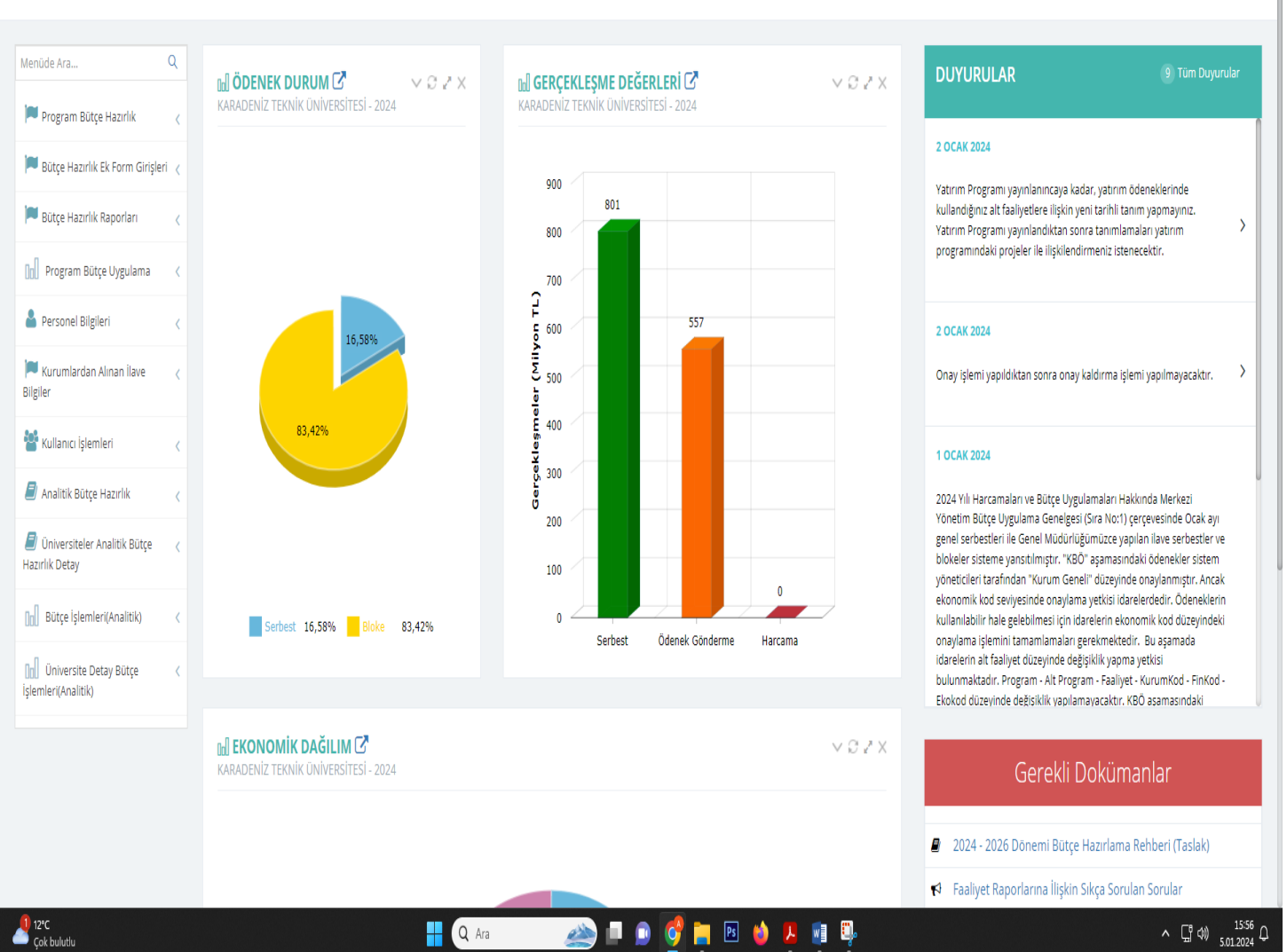

**EXAMPLE ADEM TURAN** 

Birim faaliyet düzeyinde tanımlanan başlangıç ödeneklerini görmek için sırasıyla;

## 1- Program Bütçe Uygulama

2- Kurum İşlemleri

3- Gider-Gelir Durum Listesi / Masraf Cetveli menüleri seçilir ve aşağıdaki ekran görüntüsündeki gibi kendi biriminizi seçerek ilgili alanlar doldurularak yazdır denilir.

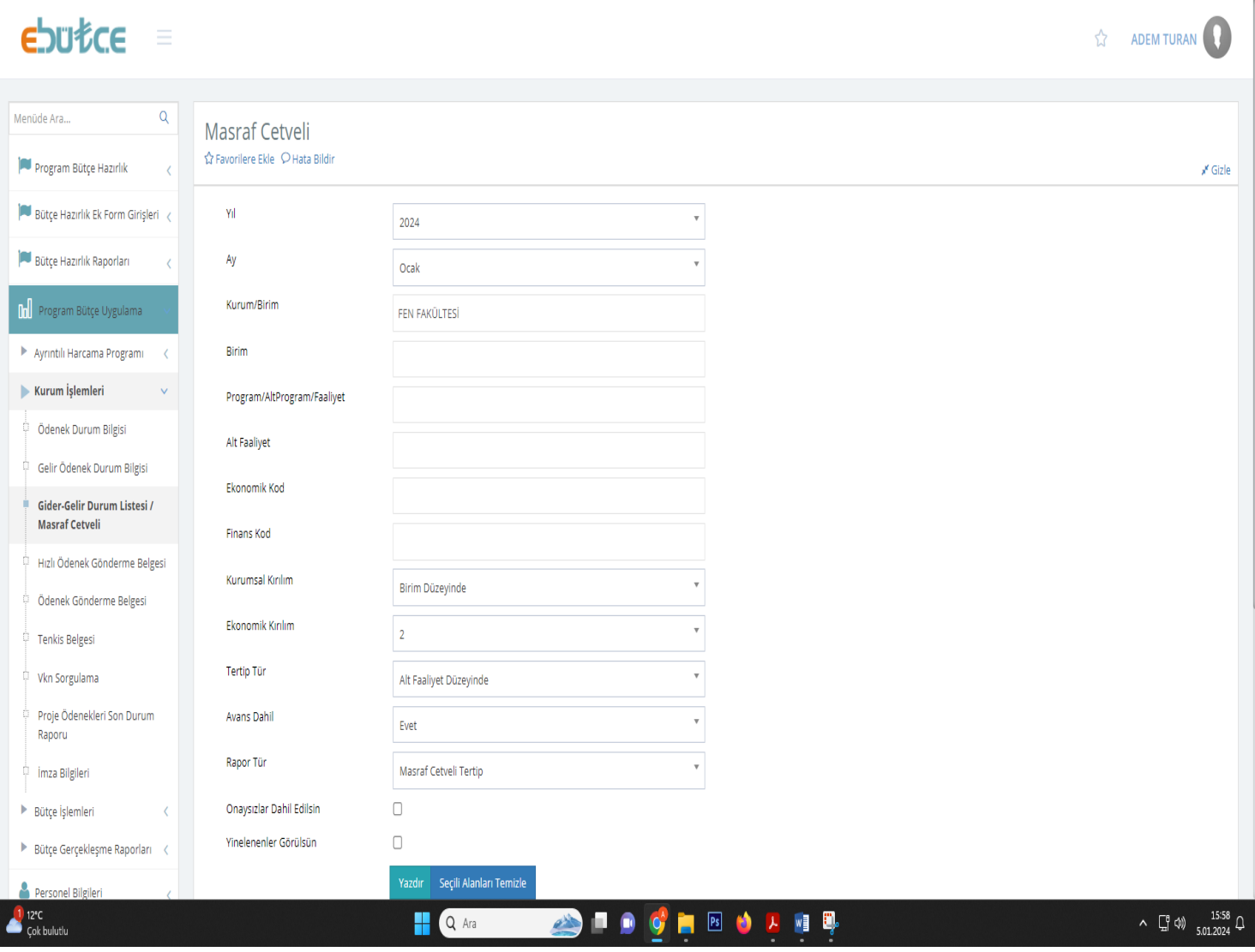

Yazdır seçeneğine tıkladığınızda aşağıda örneği verilen excel dosyasından Kesintili Başlangıç Ödenekleri (KBÖ) ikili düzey ekonomik kodlar (01.03 İşçiler, 03.03 Yoluklar, 03.04 Görev Giderleri üçlü düzey şeklinde sistem verir) listelenir. WEB sayfamız duyurularında yer alan 2024 Yılı AFP Cetveli, aylara dağılımı KBÖ rakamlarına göre dağıtılır.

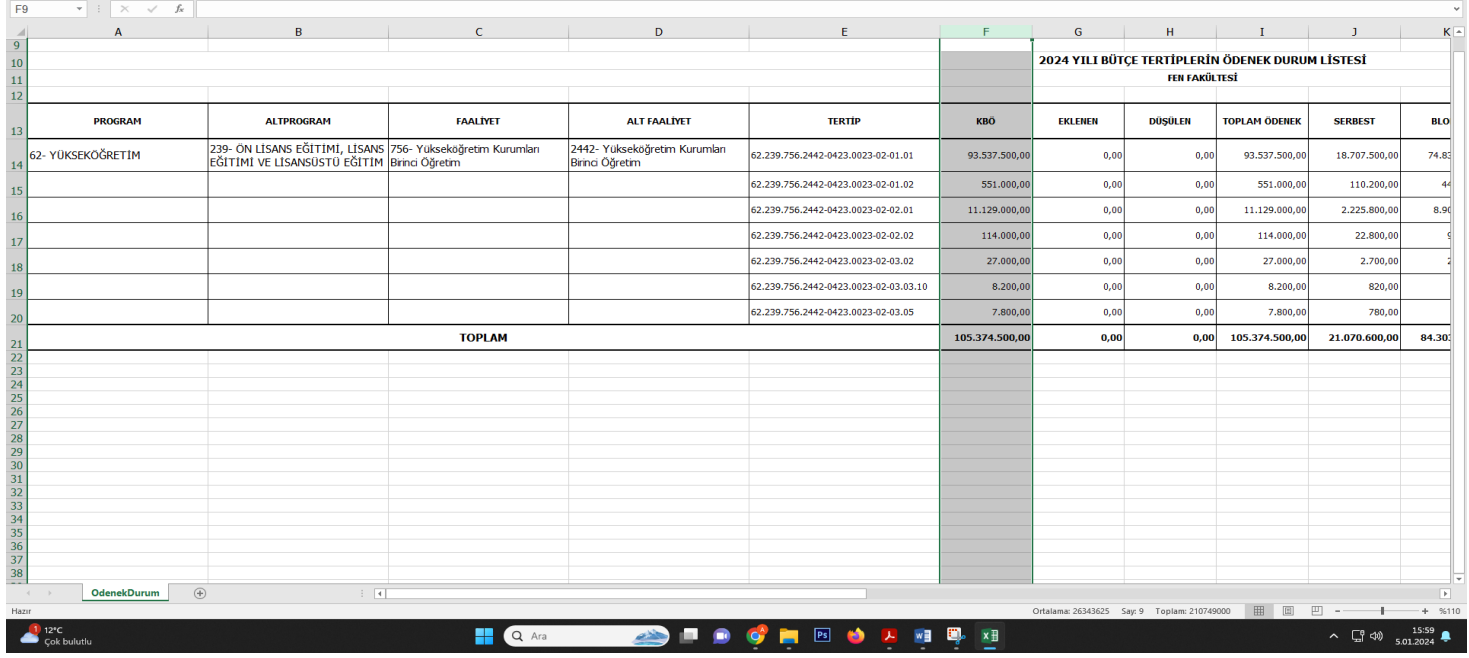

Dağıtımlı yazı ekinde yer alan açıklamalar dikkatle okunmalı ve birden fazla faaliyetiniz varsa (2442-Yüksek Öğretim Kurumları Birinci Öğretim, 2445- Yüksek Öğretim Kurumları İkinci Öğretim vb.) 2024 Yılı AFP Cetvelinde her faaliyet için ayrı sayfa açılarak aylara dağılım gerçekleştirilmelidir.

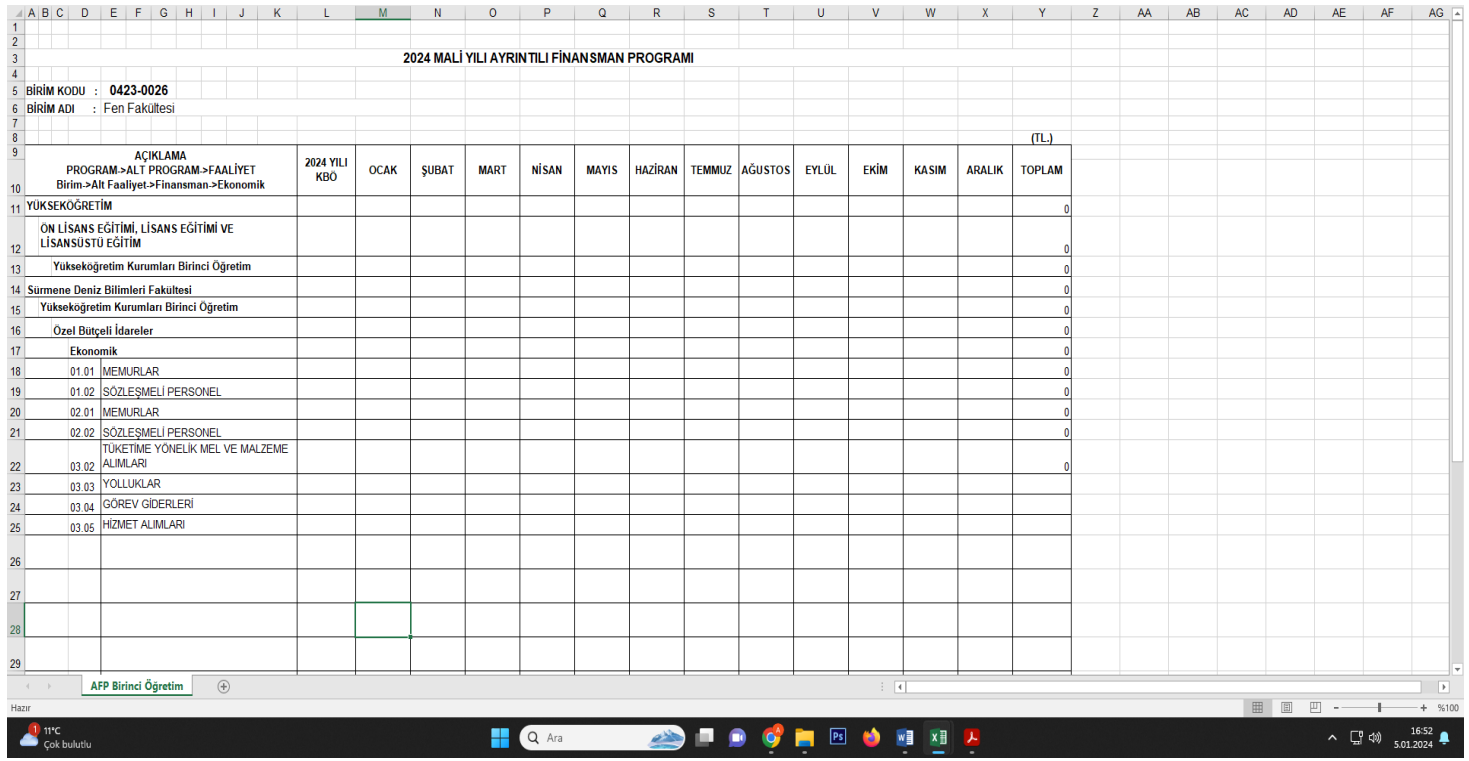